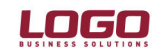

#### **Ürün : GO Bordro-Tiger2Bordro-IK Bölüm : Bordro**

\* Dokümanda GoBordro, Tiger2Bordro ve İk kısaca Logo İk ürünleri olarak ifade edilmektedir.

1 Ocak 2010 tarihinden itibaran banka hesap numarası yerine IBAN numarası kullanılacaktır.

Bu nedenler İk ürünlerinde 3.08.01 sürümü ile beraber aşağıdaki bölümlere IBAN numarası alanları eklenmiştir.

Sicil kartı / Ödeme bilgileri bölümüne IBAN numarası eklenmiştir. Veritabanında LH\_00X\_PERFIN tablosunda **IBANNO (Varchar(21**)) kolonu.

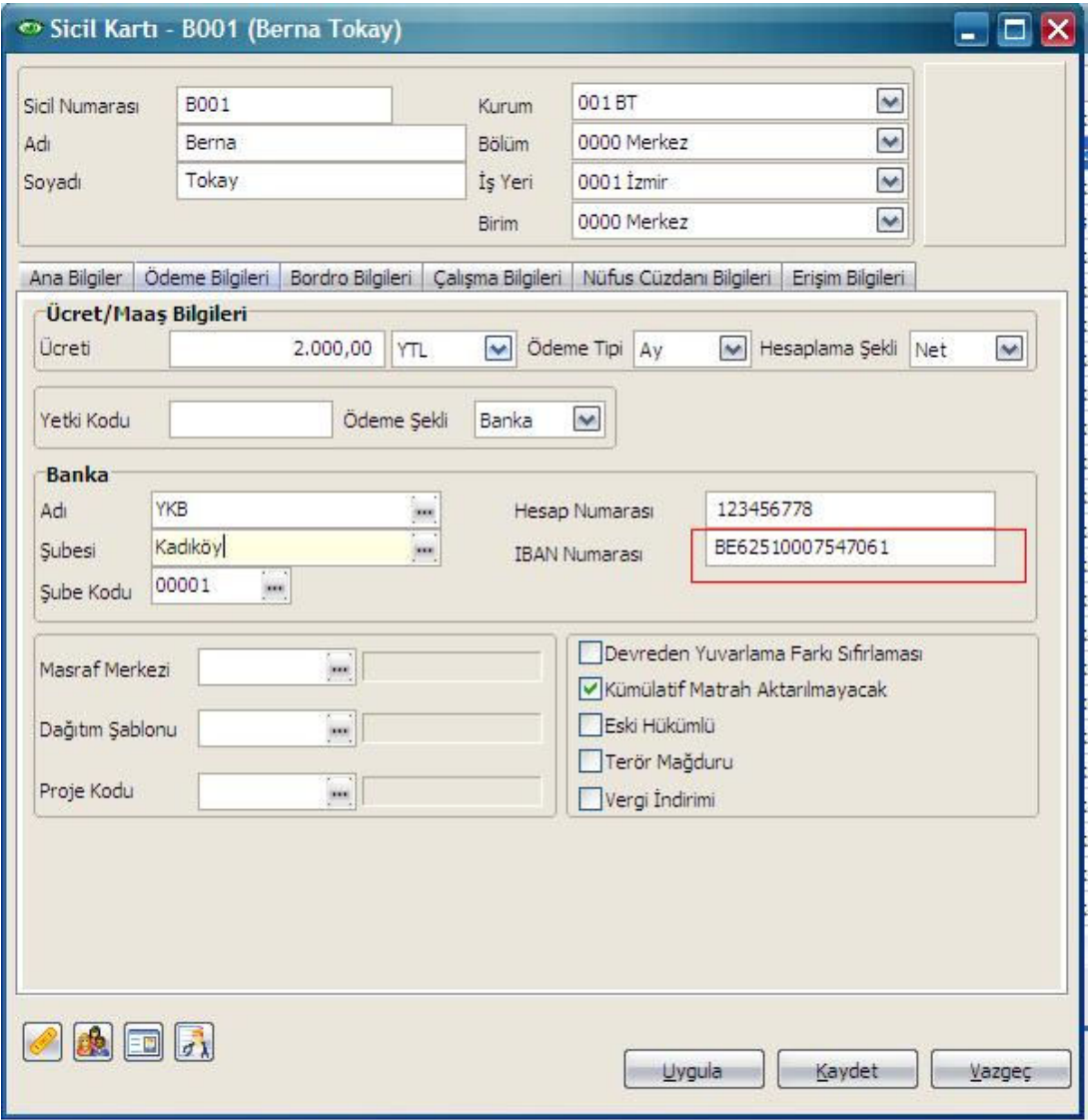

Sendika tanımlarına IBAN numarası alanı eklenmiştir. LH\_00X\_UNIONDEF tablosunda **IBANNO (Varchar(21**)) kolonu

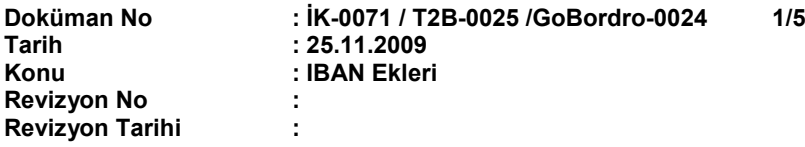

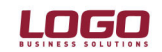

#### Ürün : **Ürün : GO Bordro-Tiger2Bordro-IK Bölüm : Bordro**

\* Dokümanda GoBordro, Tiger2Bordro ve İk kısaca Logo İk ürünleri olarak ifade edilmektedir.

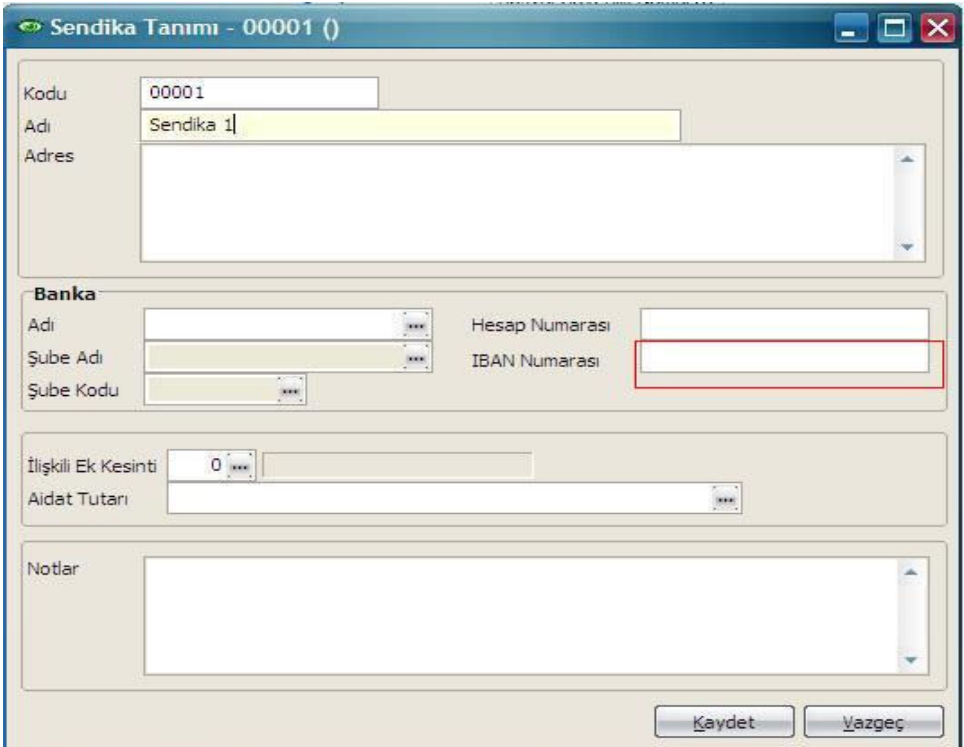

Bordro parametrelerine Iban numarası alanı eklenmiştir. LH\_00X\_ROLLPAR tablosunda **IBANNO (Varchar(21**) kolonu

### XML aktarımlarına IBAN numarası eklenmiştir. Person.xml dosyasına **IBAN (Data)**, fin\_IBAN, ZString, 21

**Revizyon Tarihi :** 

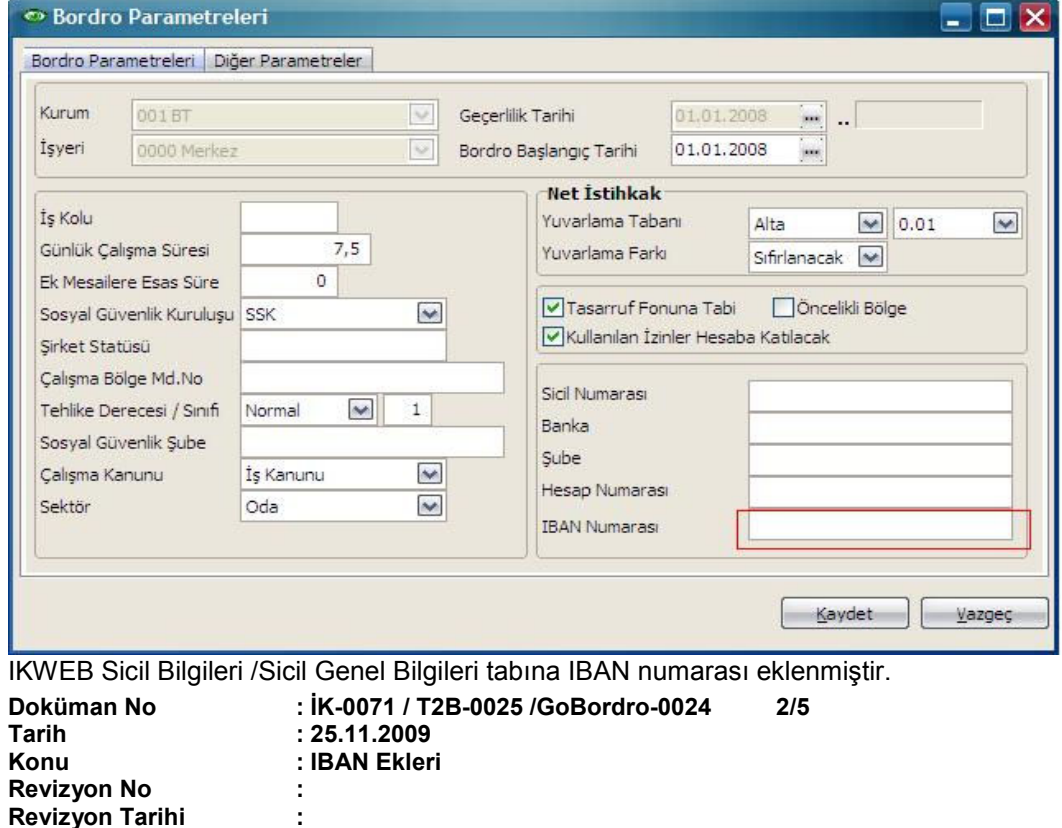

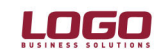

#### **Ürün : GO Bordro-Tiger2Bordro-IK Bölüm : Bordro**

\* Dokümanda GoBordro, Tiger2Bordro ve İk kısaca Logo İk ürünleri olarak ifade edilmektedir.

Aşağıdaki rapor standart alanlarına IBAN numarası alanları eklenmiştir.

- 1. Bordro / Raporlar / Sicil Banka Ödeme Bilgileri / IBAN Numarası
- 2. Bordro / Raporlar / Tahakkuk Listesi / IBAN Numarası
- 3. Bordro / Formlar / Bordro Zarfı / Banka Bilgileri / IBAN Numarası
- 4. Bordro / Pratik Tablo Raporları / Puantaj Bilgileri Listesi / Finansal Bilgiler / IBAN Numarası
- 5. Sicil Yönetimi / Raporlar / Personel Listesi / IBAN Numarası
- 6. Sicil Yönetimi / Pratik Tablo Raporları / Personel Listesi / Finansal Bilgiler / IBAN Numarası
- 7. Sicil Yönetimi / Pratik Tablo Raporları / Atamalar Listesi / Finansal Bilgiler / IBAN Numarası
- 8. Sicil Yönetimi / Pratik Tablo Raporları / Kanuni Değişiklikler / Finansal Bilgiler / IBAN Numarası

Excel'den sicil kartı aktarımı bölümüne IBAN numarası alanı eklenmiştir. Excel'den hazırlanan tablonun DX kolonuna(128) Iban numarası bilgisi kaydedilmelidir. Örnek dosya için ftp://download.logo.com.tr/Insan\_Kaynaklari/guncellemeler/ bölümünde sicilaktarım.xls dosyasını inceleyiniz.

**Uyarı :** Iban numarasının hatalı girilmesi durumunda Excel'den aktarım, XML aktarımı ya da programdan girişlerde bilgiler kaydedilmemektedir.

# **IBAN KONTROL BASAMAKLARININ DOĞRULANMASI ve HESAPLANMASI**

### **Kontrol Basamağının Doğrulanma Metodu**

### **Ön Adım**

IBAN'ın içerisinden (varsa) alfanümerik olmayan ve boşluk karakterlerini silinir.

 Örneğin : BE62 5100 0754 7061 şeklindeki IBAN boşluklardan arındırılarak BE62510007547061 şekline getirilir.

o IBAN'ın ilk dört karakterini mevcut yerinden sayının sağ tarafına atınız.

#### 510007547061BE62

o Numara içerisindeki harfleri aşağıdaki "Dönüştürme Tablosuna" uygun olarak nümerik karakterlere çeviriniz.

### 510007547061111462

o Kontrol basamaklarının doğruluğunun kontrolü için MOD 97-10 (ISO 7064 Standardı) sistemini uygulayınız. Kontrol basamaklarının doğru olması için bulduğunuz sayının 97'ye bölümünden kalanının (MOD 97) 1 olması gerekmektedir.

510007547061111462 sayısının 97'ye bölümünden kalan 1'dir.

Böylece verilen IBAN'ın içerisindeki kontrol basamaklarının doğruluğu ispatlanmış olur.

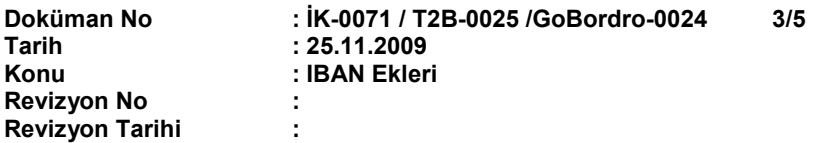

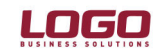

#### **Ürün : GO Bordro-Tiger2Bordro-IK Bölüm : Bordro**

\* Dokümanda GoBordro, Tiger2Bordro ve İk kısaca Logo İk ürünleri olarak ifade edilmektedir.

### **Kontrol Basamağının Hesaplanma Metodu**

# **Ön Adım**

Ülke kodu (ISO 3166) ve "00" ile başlayan ve IBAN'a çevrilmek istenen banka hesap numarası ile devam eden yapay bir numara oluşturun. Bu numarada alfanümerik olmayan veya boşluk karakteri olmamalıdır.

Örneğin: Belçika'da bir banka hesap numarası 510-0075470-61 bu işlemden sonra BE00510007547061 olacaktır.

### **Adım 1**

 $\circ$  İlk dört karakteri numaranın sonuna atınız.

510007547061BE00

o Numara içerisindeki harfleri aşağıdaki "Dönüştürme Tablosuna" uygun olarak nümerik karakterlere çeviriniz

510007547061111400

o MOD 97-10 (ISO 7064 Standardı) sistemini uygulayınız

Bulduğunuz sayının 97'ye bölümünden kalanını (MOD 97) bulun ve bu sayıyı 98'den çıkarın. Eğer sonuç tek basamaklı ise başına bir sıfır ekleyin.

 $98 - 36 = 62$ 

IBAN = BE62510007547061 şeklinde olacaktır.

#### **DÖNÜŞTÜRME TABLOSU**

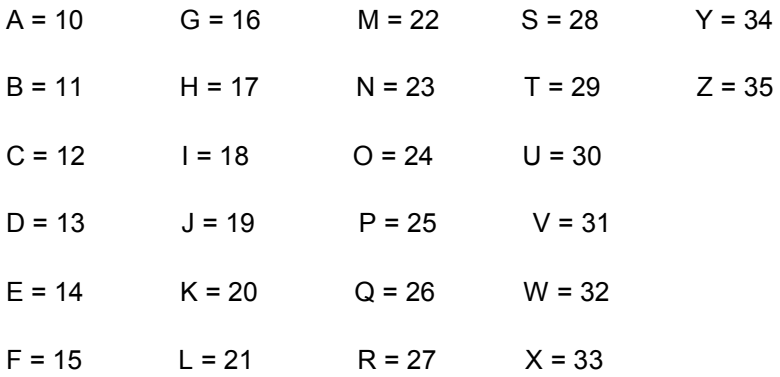

**MOD 97 Hesaplamaları için not:**

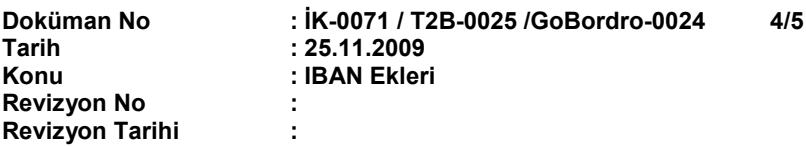

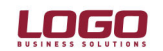

#### **Ürün : GO Bordro-Tiger2Bordro-IK Bölüm : Bordro**

#### \* Dokümanda GoBordro, Tiger2Bordro ve İk kısaca Logo İk ürünleri olarak ifade edilmektedir.

Hesaplamanın kesin doğru olması için ondalık sayılar ve yuvarlama yerine tam sayıların kullanımı önerilmektedir.

MOD hesaplamalarına yönelik yazılımlar için mod hesaplaması yapılan sayı çok uzun ise (32 bit veya 64 bitlik bir veri 9 veya 18 basamaklı bir sayıyı temsil etmektedir.) hesaplama, mod hesaplaması yapılacak olan sayı 9 veya 18'lik basamaklara bölünerek yapılabilir.

Şöyle ki;

- 510007547061111462 sayısının 97'ye bölümünden kalan 1'dir.
- Sayının ilk 9 (veya 18) basamağının MOD 97 değerini hesaplayınız.
- 510007547'in MOD 97'si = 74
- Bulduğunuz sayının sonuna kalan sayıları ekleyerek basamak sayısını 9'a (18'e) tamamlayın ve MOD 97'yi hesaplayınız
- 740611114'in MOD 97'si = 12
- Bir önceki basamağı kalan sayılar ile tekrarlayınız
- 1262 sayısının MOD 97'si = 1 (Aynı sonuca ulaşılır.)